**Podrecznik użytkownika** 

# EG PROTECT A.

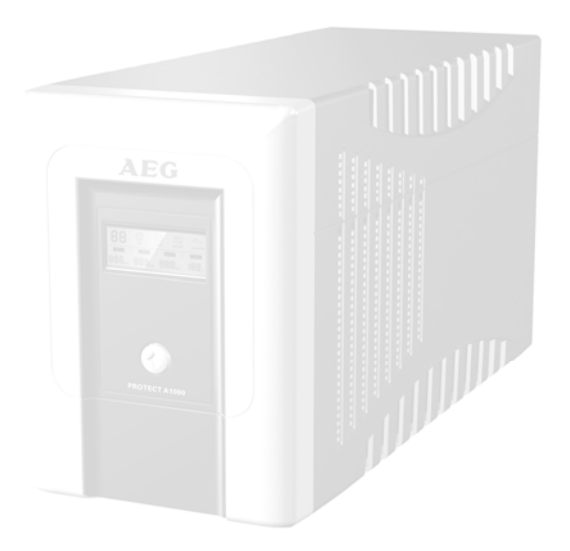

**PROTECT A. 1000 PROTECT A. 1400** 

#### **1.Informacje ogólne**

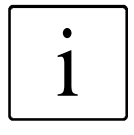

Seria urządzeń UPS (uninterruptible power supply ) PROTECT A. znajduje zastosowanie w domowych I biurowych komputerach klasy PC oraz stacjach roboczych lub innych urządzeniach potrzebujących zabezpieczenie zasilania .

Seria UPS PROTECT A to seria urządzeń kompaktowych o nominalnych wartościach zasilania 500, 700, 1000 and 1400 VA.

Instrukcja dotyczy PROTECT A. 1000 i PROTECT A. 1400.

Wyświetlacz LCD oraz przyciski znajdują się z przodu urządznia.

Wyświetlacz LCD oraz dioda sygnalizacyjna informuje nas o funkcjach wykonywanych przez urządzenie

Wszystkie złącza zarówno zasilania jak I dodatkowe typuwejście linie telefonicznej znajdują się z tyłu urządzenia I

#### **Właściwości UPS-a PROTECT A.:**

- Technologia ochrony VI (line interaktywna linia
- Automatyczna regulacja napięcia (AVR)
- Nowoczesny system zarządzania zasilaniem z wbudowanym systemem ochrony baterii przeciwprzepięciowym, przeciwprzeciążeniowym
- System monitoringu USB i Rs232
- Przeciwprzepięciowy system ochrony linii telefonicznej
- Comp Watch oprogramowanie do monitoringu statusu urządzenia (Windows, Mac, Linux)
- Brak wentylatora, kompaktowa obudowa
- **2. Zasada działania**

Urządzenie jest podłączone poprzez zabezpieczone gniazdo do zasilania poprzez, które jest ładowane podczas normalnej stałym napięciem, dioda sygnalizacyjna wskazuje wtedy pełne naładowanie baterii. Podczas tego procesu urządzenia podłączone do urządzenia są chronione wszystkimi systemami antyprzepięciowymi i są w pełni chronione.

W przypadku nagłych spadków napięcia lub przepięć w sieci, automatyczny regulator napięcia (AVR) stabilizuje napięcie do nomilnalnego i akceptowanego do pełnej funkcjonalności urządzeń podłoczonych do UPS-a. Urządzenie UPS nie korzysta z zasilania awaryjnego a jedynie z systemu przeciwprzepięciowego AVR.

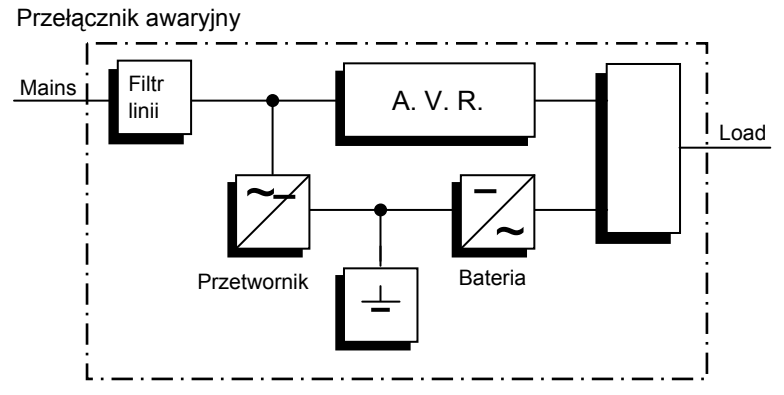

Diagram zasady działania UPS PROTECT A.

Przełącznik awaryjny uaktywnia zasilanie awaryjne z baterii w przypadku braku zasilania. Urządzenie będzie dostarczało zasilanie awaryjne do momentu całkowitego wyczerpania baterii lub przywrócenia zasilania głównego. W momencie przywrócenia zasilania głównego urządzenie przejdzie w normalny stan pracy.

#### **3. Dane techniczne**

**Typ**  PROTECT A. 1000 1000 VA / 600 W PROTECT A 1400 1400 VA / 840 W

**UPS wejście** 

Napięcie nominalne 220 / 230 / 240 Vac

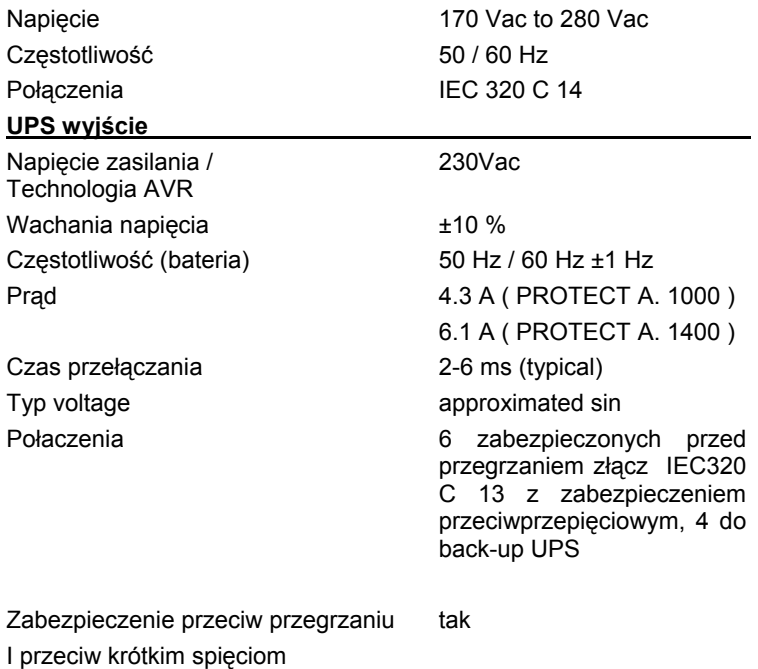

#### **Bateria**

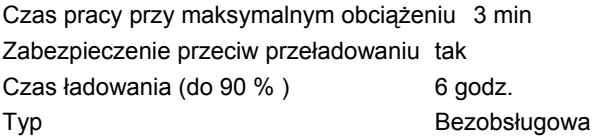

#### **Typ baterii**

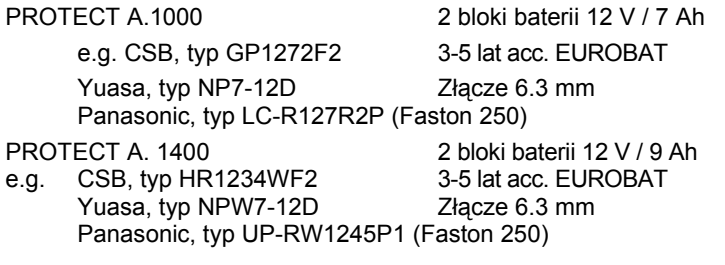

#### **Komunikacja**

Interfejs USB i RS232

Oprogramowanie Wsparcie dla wszytskich popularnych systemów operacyjnych. Windows, Linux, Mac, Unix, FreeBSD, Novell, Sun

#### **Ogólne informacje**

Hałas  $< 40 \text{ dB(A)}$ Temperatura pracy 0 °C - 40 °C Wilgotność 0 to 90 %

Kolor obudowy Srebrny/Czarny Wymiary Sz x W x G [mm] 145 x 205 x 405 Waga [kg] 9.5 kg (PROTECT A. 1000)

Typ wentylacji chłodzenie powietrzem Temperatura przechowywania  $-15^{\circ}$  C do +50 $^{\circ}$  C

Certyfikat CE

(bez kondensacji ) Wysokość instalacji **Do 1000m** (bez ograniczenia mocy urządzenia) 10 kg (PROTECT A. 1400) (UPS elektronika) UPS z baterią 0 °C do +40 °C

#### **Dyrektywy**

UPS PROTECT A. spełnia standard EN 50091. UPS PROTECT A. spełnia wymogi certyfikatu 73/23 EEC dla niskich napięć oraz 89/336 EEC . Certyfikatu 73/23 EEC EN 62040-1-1 : 2003 Certyfikatu 89/336 EMC EN 50091-2 : 1995 EN 61000-3-2 : 1995

EN 61000-3-3 : 1995

#### **4. Instalacja, ostrzeżenia**

Przed rozpakowaniem urządzenia należy sprawdzić czy opakowanie jest fabrycznie zamknięte oraz czy zawiera wszystkie elementy wymienione w niniejszej instrukcji.

Producent dokładnie sprawdza zawartość opakowania, urządzenia są zapakowane według najnowszych standartów .

> Przed rozpakowaniem urządzenia należy sprawdzić czy opakowanie nie nosi oznak uszkodzeń !

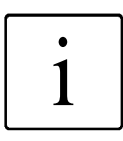

W momencie gdy opakowanie jest niekompletne należy skontaktować się z dystrybutorem lub sprzedawcą !

#### **Zawartość opakowania :**

- PROTECT A. 1000 lub 1400 VA
- Główny kabel zasilający CEE 7/7
- Kabel USB / RS232
- Oprogramowanie CD
- Instrukcja obsługi

Oryginalnie zapakowane urządzenie gwarantuje w pełni zabezpieczony produkt w trakcie transportu.

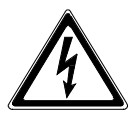

Uwaga, chroń dzieci przed plastkowymi opakowaniami oraz częściami opakowania !

#### **Instalacja na miejscu użytkowania.**

UPS PROTECT A. jest przeznaczony do instalacji w odpowienim środowisku pracy, należy zwrócić szczególną uwagę na miejsce oraz położenie urządzenia.

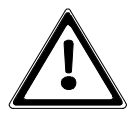

UPS PROTECT A. jest chłodzony powietrzem I nie należy zasłaniać a ni blokować dostępu powietrza do urządzenia.

Optymalna praca urządzenia powinna odbywać się w temperaturze między 15° C a 25° C

Urządzenie należy instalować w pomieszczeniach suchych, wolncyh od zanieczyszczeń zarówno chemicznych jak I inncyh.

Należy zwrócić uwagę na urządzenia generujące pola magnetyczne , urządzenie UPS powinno pracować jak najdalej od tych urządzeń

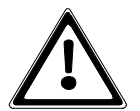

Przed podłączeniem urządzenia należy sprawdzić na urządzeniu rodzaj napięcia I zasilania jakim jest zasilany !

#### **Właściwości**

#### **Przód**

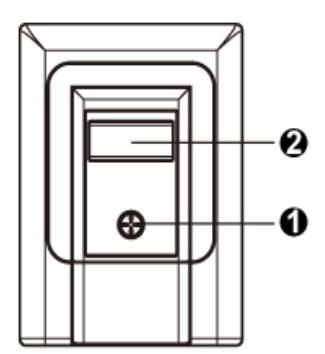

- **<sup>1</sup>**Gł<sup>ó</sup>wny włącznik/wyłącznik
- **2** Wyświetlacz LCD wyświetla funkcje:
	- program oraz funckje
	- wartość napięcia [V]
	- UPS pojemność [%]
	- UPS czas zasilania awaryjnego[min.]
	- błędy

**Tył**

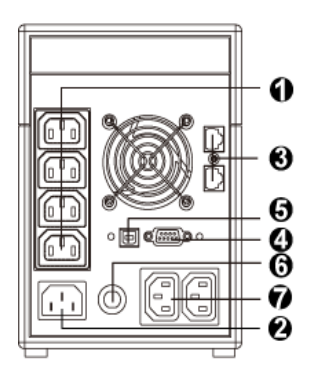

- **1** Gniazdo UPS –zabezpieczenie przeciwprzepięciowe, backup zasilania
- **2** Główne wejście (UPS wejście) zabiezpieczone bezpiecznikiem
- **3** Gniazdo RJ11
- **4** Gniazdo RS232 interfejs komunikacji (SUB-D 9-pin)
- **5** Gniazdo USB
- **6** Gniazdo UPS –zabezpieczenie przeciwprzepięciowe, brak backupu zasilania

#### **6. Instrukcja użytkowania**

#### **Sprawdzenie**

Przed rozpakowaniem urządzenia należy sprawdzić czy opakowanie jest fabrycznie zamknięte oraz czy zawiera wszystkie elementy wymienione w niniejszej instrukcji.

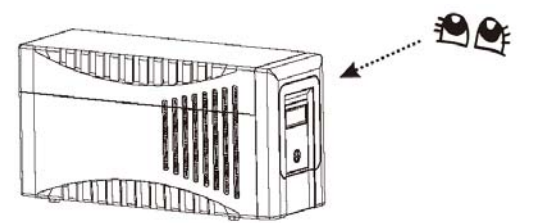

#### **Instalacja**

Urządzenie należy instalować w pomieszczeniach suchych, wolncyh od zanieczyszczeń zarówno chemicznych jak I inncyh.

Należy zwrócić uwagę na urządzenia generujące pola magnetyczne , urządzenie UPS powinno pracować jak najdalej od tych urządzeń

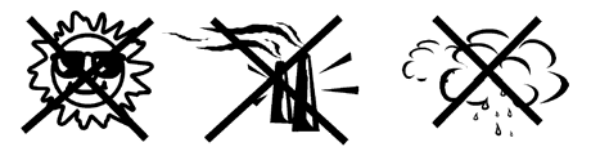

Nie wolno używać urządzenia UPS w miejscach o wysokiej wilgotności lub w pomieszczeniach nie wentylowanych.

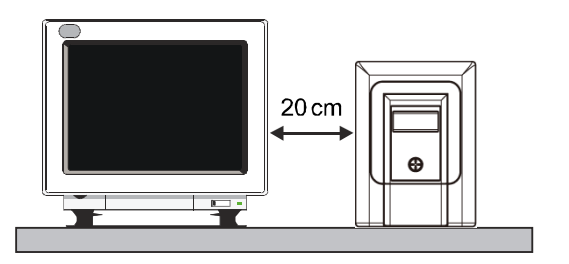

#### **Ładowanie baterii urządzenia UPS.**

UPS PROTECT A. dostarczane jest z baterią w pełni naładowaną.

W związku z transportem lub przechowywaniem urządzenia przez pewien czas bateria może uleć rozładowaniu.

Baterię należy naładować zanim nastąpi podłączenie urządzenie I korzystanie z niego.

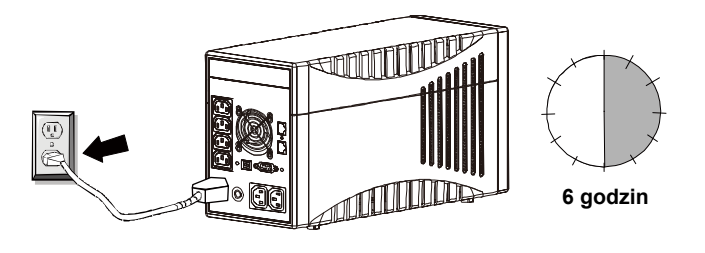

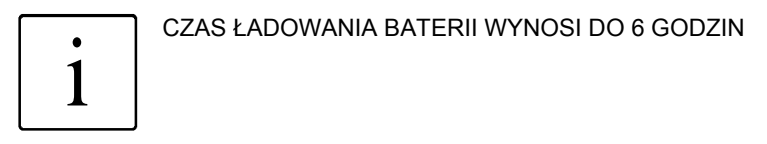

#### **Podłączenie UPS-a do komputera**

Należy podłączyć kabel zasilający od komputera( lub innego urządzenia) do gniazda zasilania z tyłu urządzenia UPS

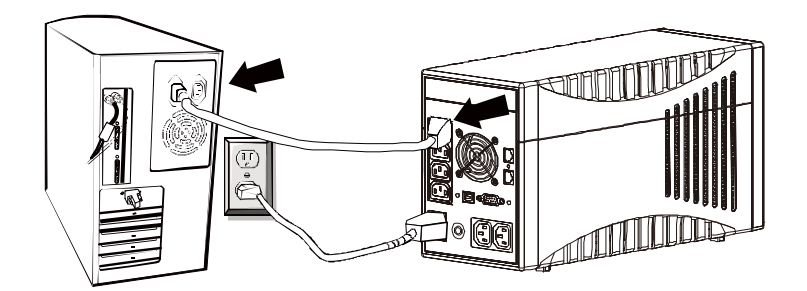

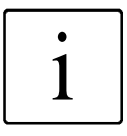

Model Prtotec A. pozwala na podłączenie urządzeń o łącznej mocy max. do 1000W. W związku z tym należy<br>zwrócić uwagę na szczególną własność dwóch gniazd, dodatkowego wyjścia "SURGE ONLY" (rozdział 4.3 / łącznej mocy max. do 1000W. W związku z tym należy zwrócić uwagę na szczególną własność dwóch gniazd, nr.7 / str. 19). Gniazda te nie są obsługiwane przez UPS, ani nie mogą być wyłączany przy pomocy głównego wyłącznika UPS. Jest on przeznaczony do obciążeń, które powinny być chronione przed przepięciami, ale niekoniecznie muszą być nadal zasilane (zasilanie awaryjne) w przypadku awarii sieci.

#### **Podłączenie linii telefonicznej lub modemowej RJ-11**

Podłącz wejście linie tel. Lub modemowej pod zabezpieczone gniazdo RJ-11 z tyłu urządzenia (IN) UPS. Następnie z UPS-a gniazdem OUT podłącz telefon lub modem.

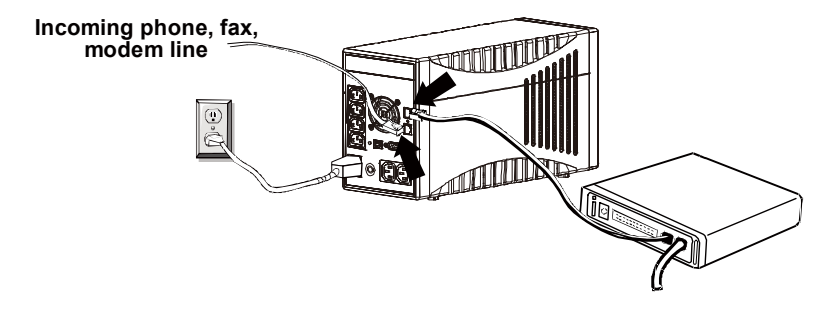

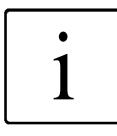

Ochrona dotyczy tylko standardu RJ-11 nie dotyczy połaczeń standardu RJ-45

#### **Podłączenie kabla komunikacyjnego USB lub RS232**

Aby urządzenie pozwalało na funkcjonalność zamykania systemu operacyjnego automatycznie przez UPS należy podłączyć kabel RS232 lub USB do komputera I do USB.

Połączenie USB jest automatycznie wykrywane.

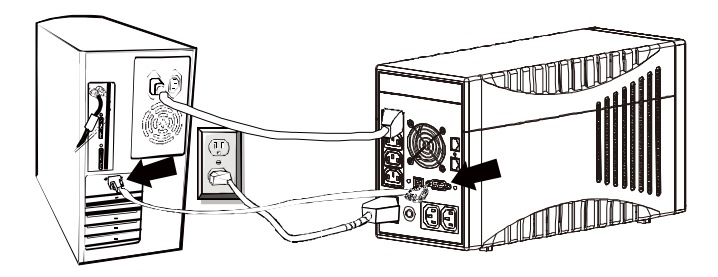

#### **Włączanie urządzenia**

W momencia sprawdzenie czynności wymienionych powyrzej, można włączyć urządzenie.

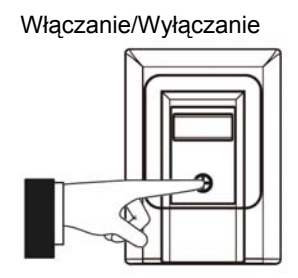

- Włączanie/Wyłączanie  $\rightarrow$  Aby włączyć urządzenie należy użyć przełącznika na froncie urządzenia.
	- Ten sam przełącznuk służy do wyłącznia urządzenia.

#### **Normalna praca**

Podczas nornalnej pracy urządzenia I przy stałym napięciu zasilania urządzenie utrzymuje baterię w pełni naładowaną.

Podłączone urządzenia są w pełni chronione przez system AVR, praca jest monitorowana. Napięcie jest filtrowane przez urządznie I stabilizowane. Zieolona dioda sygnalizuje prawidłową pracę urządzenia.

#### **Bateria – praca**

W momencie występienia problemu z zasilaniem urządzenia,

uządzenie przechodzi automatycznie na zasilanie z baterii.

Urządzenie będzie dostarczało prąd do momentu całkowitego wyczerpania baterii. Zielona dioda będzie sygnalizowała ten proces poprzez miganie.

Jeżeli urządzenie UPS nie zacznie pracować w trybie normalnym

nleży wyłączyć komputer (lub inne urządzenie) normalnie , a następnie wyłączyć urządzenie UPS .

Nie wolno podłączać urzadzenie UPS z nienaładowaną baterią przez długi okres. Zawszenależy naładować baterię po awarii zasilania.

Bateria jest ładowana automatycznie w momencie gdy urządzenie jest włączone I działa normalnie.Czas potrzebny do naładowania baterii wynosi około 8 godzin.

#### **Ostrzeżenia diagnostyczne**

Jeżeli system wykryje usterkę, czerwona dioda zasygnalizuje błąd oraz zostanie aktywowany sygnał dźwiękowy.

Może oznaczać to problem z za wysoką temperaturą otoczenia lub za bardzo wysokim poziomie napięcia.

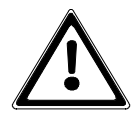

Usterki wykryte i zasygnalizowane podczas diagnozy muszą być naprawione, w przeciwnym razie istnieje ryzyko utraty napięcia ładowania, jeśli wystąpi awaria sieci!

#### **Oprogramowanie do zarządzania i zamykania UPS**

"CompuWatch" oprogramowanie opracowane specjalnie do tych celów przez AEG stale kontroluje zasilanie i status UPS.

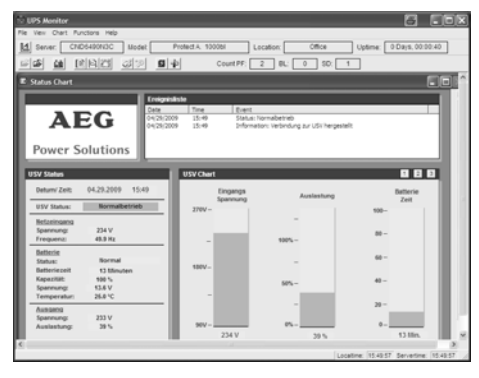

Oprogramowanie "CompuWatch" działa pod systemami :Windows Linux, Unix, Mac OS X, etc.

Oprogramowanie do zarządzania i zamykania UPS

"CompuWatch" oprogramowanie opracowane specjalnie do tych celów przez AEG stale kontroluje

systemami :Windows Linux, Unix, Mac OS X, etc zasilanie i status UPS. Oprogramowanie "CompuWatch" działa pod

Podręcznik na płycie CD informuje użytkownika na temat instalowania oprogramowania na różnych systemach operacyjnych. Inne porady i informacje, jak również aktualizacje są dostępne na naszej stronie internetowej http://www.AEGpartnerNet.com> Produkty>>> Software>> CompuWatch.

#### **Wyświetlacz LC**

Podświetlany na niebiesko wyświetlacz automatycznie jest uruchamiany gdy zostanie podłączony. Działa niezależnie od ustawienia przełącznika głównego.

1) Rozpoczęcie gotowość do pracy sygnalizowane jest na wyświetlaczu LC przez wyświetlenie wszystkich informacji wyświetlających się przez około 3 sekundy

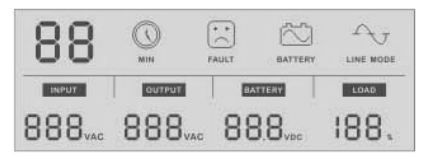

2) sieciowe / normalna praca "LINE MODE"

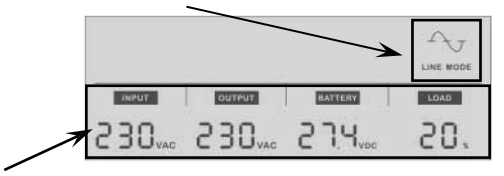

W dolnej części wyświetlacza pokazuje się napięcię urządzeń wejściowych i wyjściowych zasilacza, baterii (ładowanie) napięcia (akumulator) i procent wykorzystania mocy produkcyjnych (obciążenie) zasilacza.

3) Jeżeli zasilacz jest w trybie regulacji napięcia roboczego,  $\sim$ "LINE MODE" piktogram miga co sekundę.

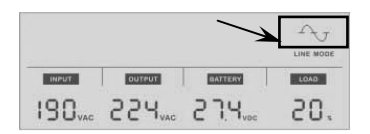

4) Jeżeli zasilacz jest w trybie baterii, "Battery" świeci się piktogram I symbol baterii  $\tilde{\infty}$  miga co sekunde.

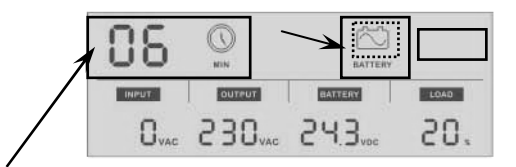

Pozostałe czas w trybie gotowości jest wyświetlany podczas pracy z baterii w zależności od obciążenia. Tym razem jest wyświetlana w ciągu kilku minut i jest oznaczona literą "MIN piktogramu.

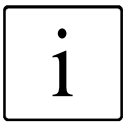

**i Na wyświetlaczu pojawi się "0", jeżeli napięcie wartości wykryte wejścia i wyjścia są poniżej 40<br>1 VAC....** wartości wykryte wejścia i wyjścia są poniżej 40 VAC....

5) Ładowanie baterii podczas wyłączonego urządzenia.

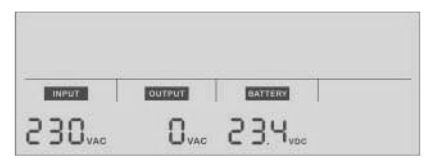

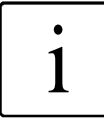

Wartość "0" jest automatycznie wyświetlana WYJŚCIA UPS jeżeli urządzenie jest wyłączone **Uwaga:** Informuje również w momencie odłączenia

- urządzeń nie zdodnie z procedurą VDE !
- 6) Wskazanie błędu obrazuje poniższy piktogram, związane z cyfrowym kod błędu, zgodnie z poniższą tabelą:

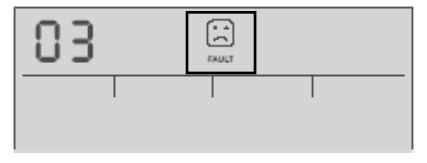

#### **Informacje o usterkach**

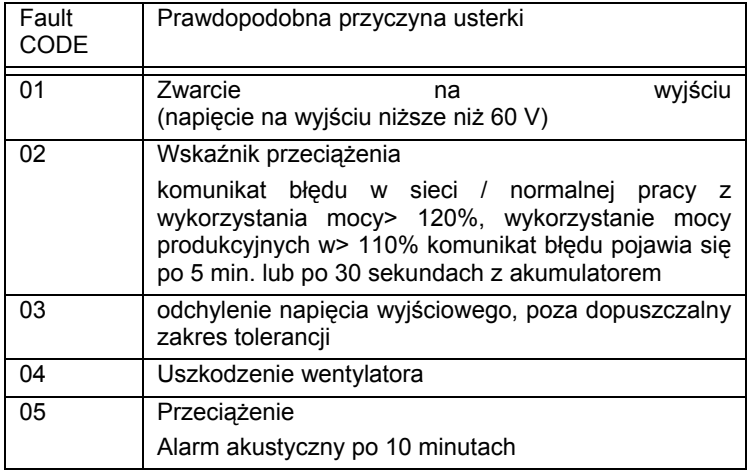

- 7) Jeżeli pokazuje się informacja o przeciążeniu **kola z likona** będzie błyskać co sekundę
- 8) W momencie gdy bateria jest na wyczerpaniu ikona BATTERY będzie błyskać co sekundę
- 9) W momencie pojawienia się ryzyka przeciążenia urządzenia BATTERY będzie błyskać co 3 sekundy

#### **Dźwięki ostrzegawcze**

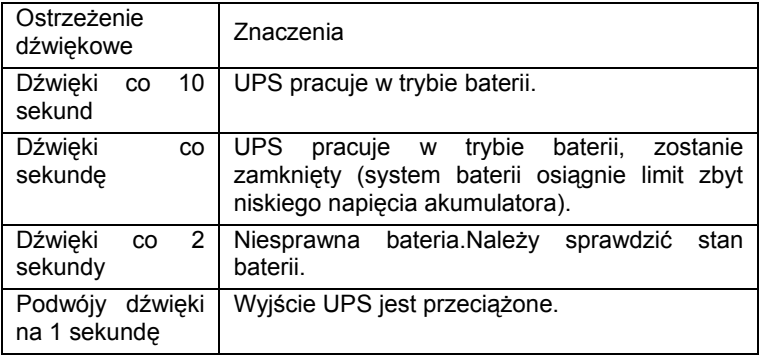

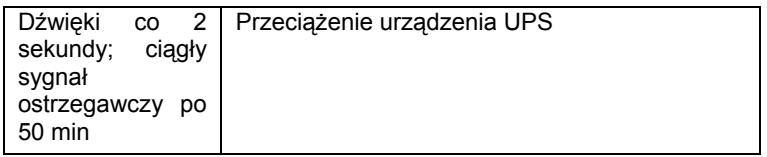

#### **Rozwiązania ogólne**

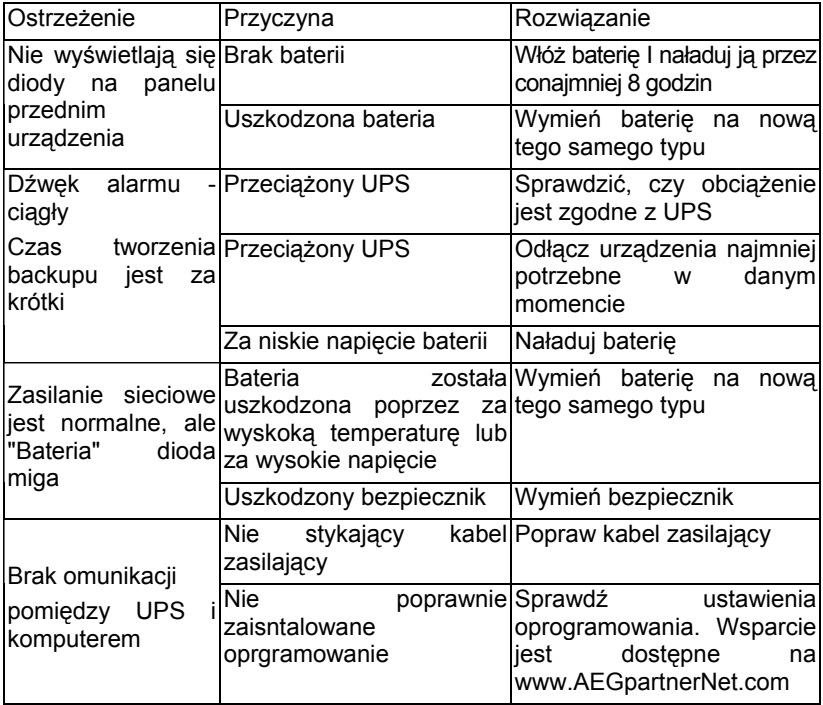

Jeśli nie możesz rozwiązać problemu, należy wyłączyć UPS i wyjąć złącze z gniazda.Należy skontakować się ze sprzedawcą.

Należy regularnie dokonywać wizualnego sprawdzenia stanu urządzenie UPS PROTECT A. czy nie wystąpiły uszkodzenia mechaniczne, czy urządzenie nie jest zakurzone.

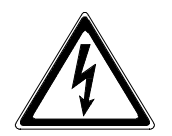

.

Uwaga: W czasie sprawdzania urządzenie należy odłączyć urządzenie od zasilania.

Jeżeli urządzenie jest używane w trudncyh warunkach (brud I zakurzanie ) należy regularnie czyścić urządzenie.

#### **Sprawdzanie baterii**

Należy regularnie sprawdzać stan baterii. Jeżeli stan baterii znacznie się pogorszył I straciła ona zdolności ładowania I utrzymywania zasilania należy wymienić baterię na nową tego samego typu.

#### **Wymiana baterii**

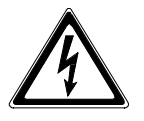

Uwaga:

Bateria może spowodować porażenie prądem, i stanowi znaczące zagrożenie, jeśli obsługiwana jest niepoprawnie. Należy podjąć następujące środki ostrożności zanim bateria zostanie wymieniona !

- Wyłączyć urządzenie I odłączyć wszystkie kable
- Zdjąć wszystkie metalowe przedmioty z ciała (obrączki , łańscuszki itp.)
- Jeśli bateria nosi oznaki uszkodzeń fizycznych, wycieka z niej ciecz należy natychmiast skontaktować się z serwisem I zaniechać dalszych prac
- Nie wolno baterii palić. Bateria może eksplodować !

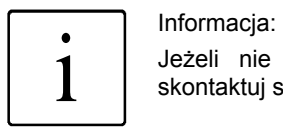

Jeżeli nie masz kwalifikacji do wymiany baterii skontaktuj się z serwisem !

Poniższe 3 obrazki pokazują podstawowe kroki jakie należy wykonać aby zmienić baterię. Najpierw należy wykręcić śrubę w dolnej części przedniego panelu z przodu i wyciągnąć panel od przodu urządzenia.

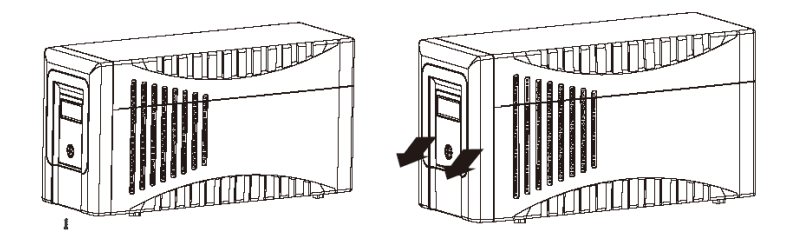

Po podniesienu panelu czołowego, nie wolno odłączać płaskiej tasmy komunikacyjnej.Następnie należy wyjąć baterię.

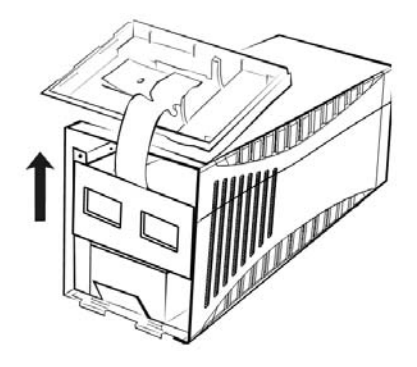

Teraz powoli należy wyciągnąć dwa bloki bateri do przodu, aż uzyska się dostęp do połączeń wtyczki kabla. Najpierw odłączyć biegun ujemny następnie z zaciskiem dodatnim (unikąć dotknięcia ze sobą biegunów), a następnie usunąć system baterii z obudowy. Należy instalować tylko baterie tego samego typu podczas odnawiania systemu baterii!

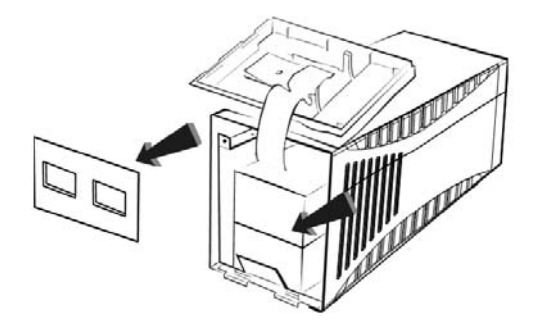

Aby zainstalować baterię do urządzenia należy wykonać procedurę powtórnie w odwrotnej kolejności.Należy uważać na połączenia biegunów baterii.

#### **Przechowywanie**

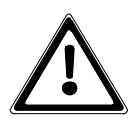

Długi czas przechowywania urządzenia wpływa na stan baterii !

Jeśli bateria jest przechowywana w temperaturze pokojowej (20 ° C do 30 ° C) strata jakości wyniesie 3-6% w skali miesiąca .Przechowywania baterii w temperaturze powyżej temperatury pokojowej, należy unikać. Wysoka temperatura przechowywania to także wyższe tempo degradacji baterii.

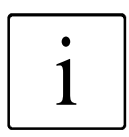

Przy pierwszym uruchomieniu UPS PROTECT A. należy baterię ładować 6 godzin.

W zakresie ochrony środowiska i recyklingu, należy pozbyć się poszczególnych elementów systemu zgodnie z przepisami i prawnymi wytycznymi.

**Power Solutions** 

#### **Declaration of Conformity**

Document - No. CE 0107

We

#### **AEG Power Solutions GmbH** Emil - Siepmann - Straße 32, D - 59581 Warstein

declare under our sole responsibility that the product

**Uninterruptible Power Supply (UPS)** Protect A. type power 1000VA/1400VA

to which this declaration relates is in conformity with the following standards or other normative documents

> EN 62040-1-1:2003 EN 62040-2:2006 Class<sub>C2</sub> EN 61000-3-2:2006 EN 61000-3-3:2005

Following the provisions of directives

2004 / 108 / EEC **EMC-Directive** 2006/95/ EEC **Low Voltage Directive** 

Year of labelling the CE - Mark: 2008

Germany, 59581 Warstein, 2008-11-03

**AEG Power Solutions GmbH Quality Management** 

(Filmar)

**AEG Power Solutions GmbH Product Management** Compact UPS

hungida (Schneider)

#### **Guarantee Certificate**

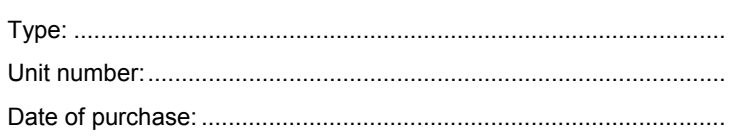

Dealer stamp / signature

Errors and changes excepted.

## **AEG**

### **Power Solutions**

AEG Power Solutions GmbH

Emil-Siepmann-Straße 32

59581 Warstein-Belecke

**Germany** 

Operating instructions BAL 8000024071 EN